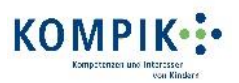

## **Vorstellung der KOMPIK-Software im Rahmen von Fortbildungen**

**Regiehilfe zu Reihenfolge und Inhalten**

## **1) Überblick über die Software**

- Aufbau wie Word oder andere PC-Programme: 4 "Registerkarten" haben unterschiedliche Funktionen:
	- o 1. Anleitung: Hintergrundinformation & schnelles Nachlesen
	- o 2. Fragebogen: Arbeiten mit dem KOMPIK-Bogen = Hauptbereich
	- o 3. Berichte: Auswertungen der Dokumentationen
	- o 4. Computer: Weitere PCs zur Dokumentation nutzen

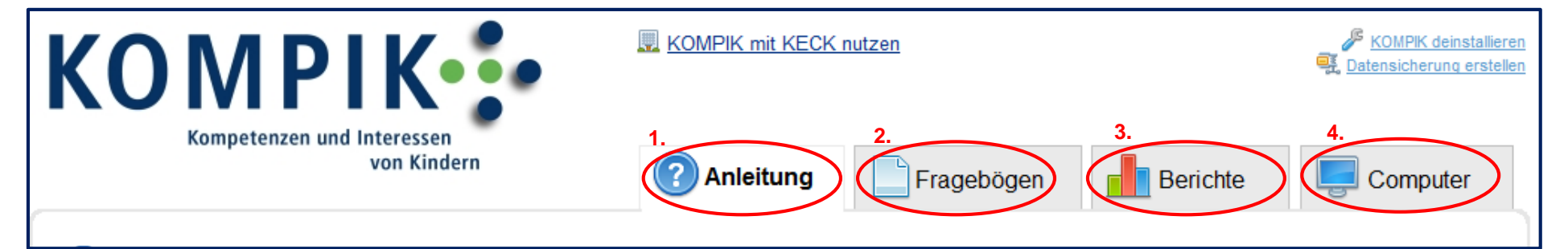

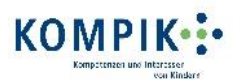

### **2) Der Bereich "Anleitung"**

- Informationen zur Software und zu KOMPIK, aber auch hilfreiche Informationsdateien (z. B. KOMPIK-Handbuch) und nützliche Arbeitsmittel (z. B. Einverständniserklärung)

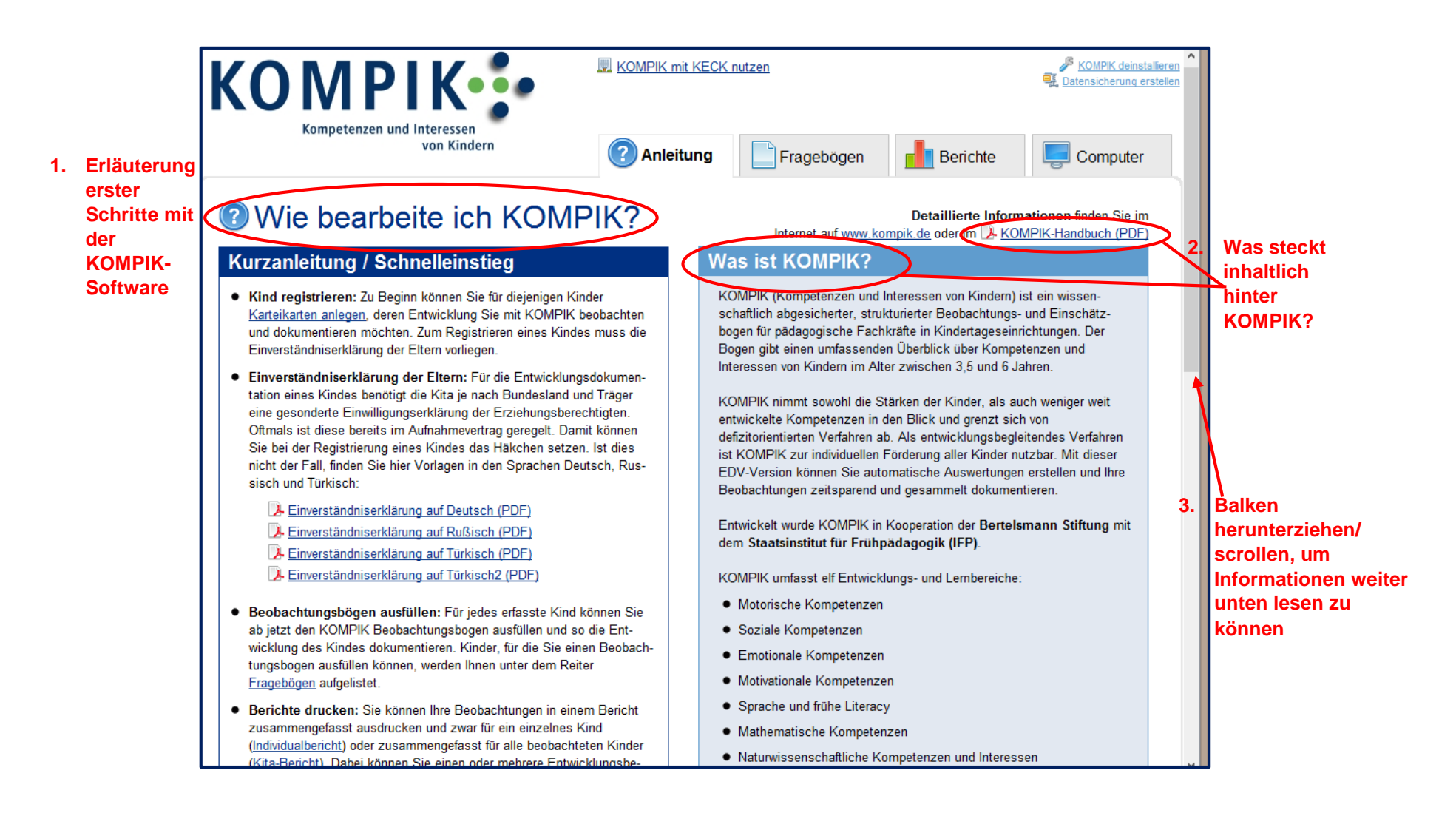

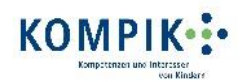

## **3) Der Bereich "Fragebögen"**

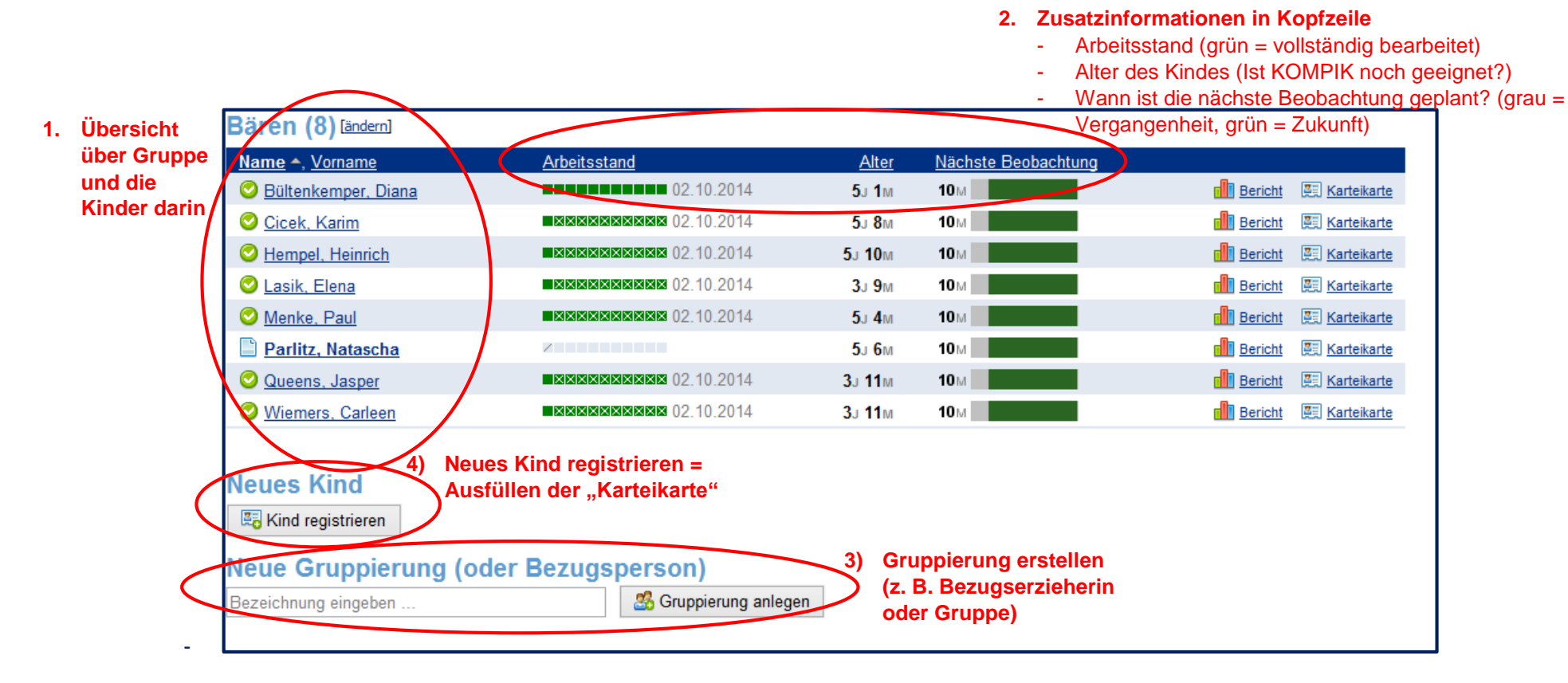

 $\rightarrow$  Weiter mit Klick auf "Kind registrieren"

Vorstellung der KOMPIK-Software im Rahmen von Fortbildungen: Regiehilfe zu Reihenfolge und Inhalten *Christina Kruse, Bertelsmann Stiftung*

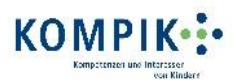

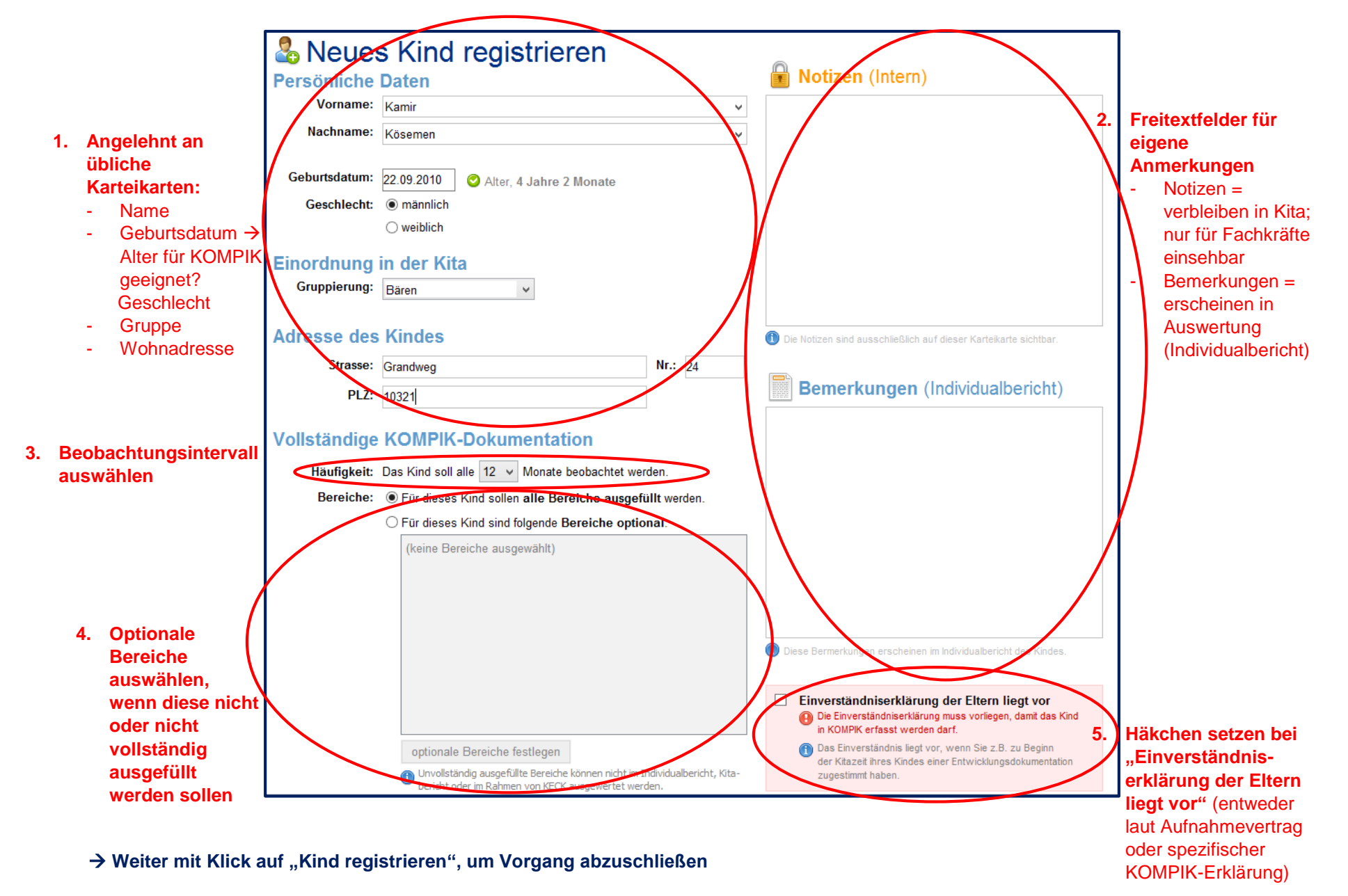

Vorstellung der KOMPIK-Software im Rahmen von Fortbildungen: Regiehilfe zu Reihenfolge und Inhalten *Christina Kruse, Bertelsmann Stiftung*

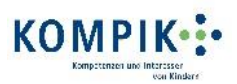

**Klick auf einen Kinder-Namen, um Fragebogen auszufüllen**

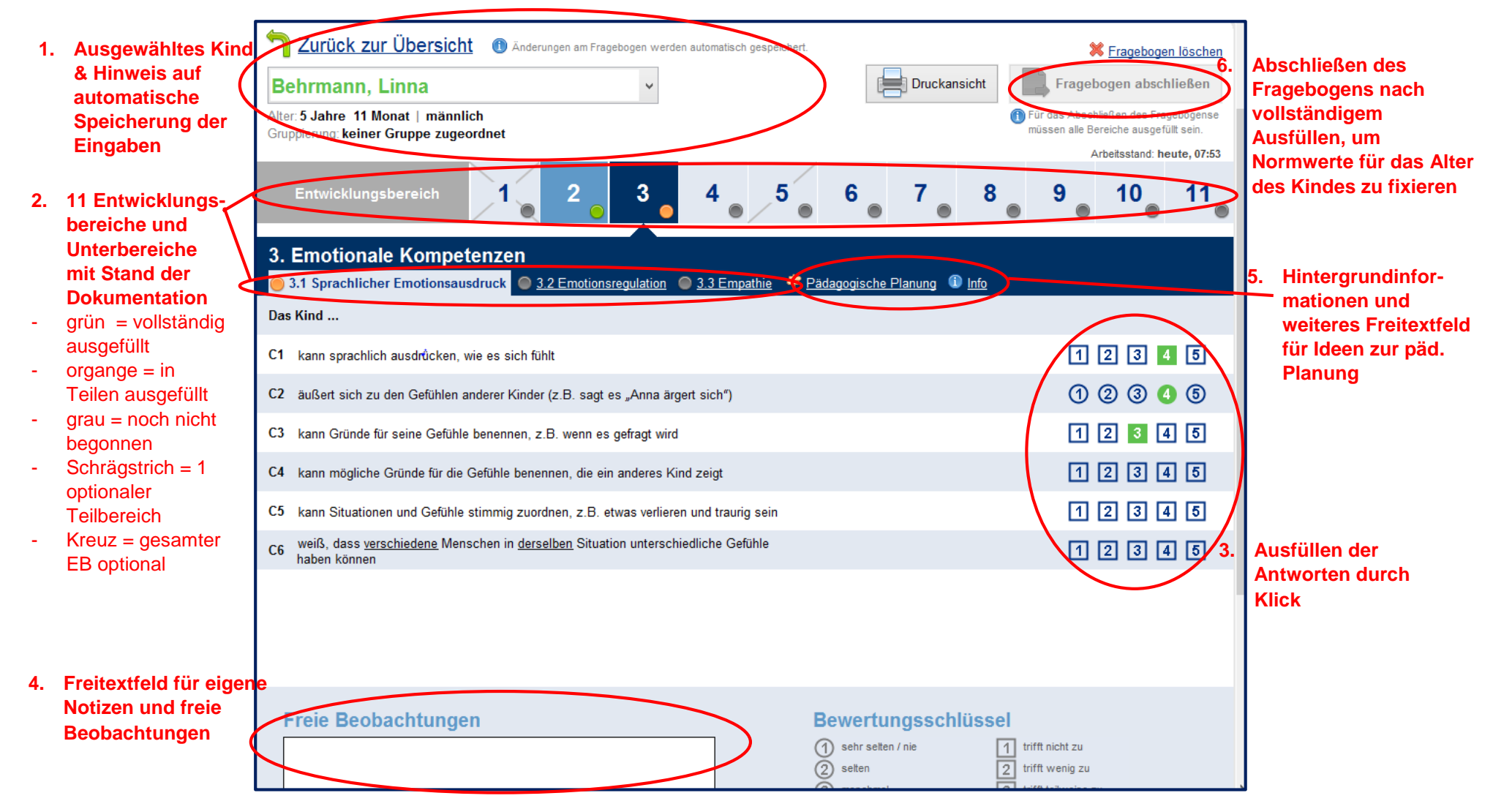

 $\rightarrow$  **Nach Abschließen des Fragebogens zurück in Hauptansicht "Fragebögen"** 

hellblau = begonnen

begonnen

Bearbeitung auf anderem PC  $weiS = noch nicht$ 

 $-$  grau  $=$ 

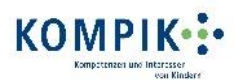

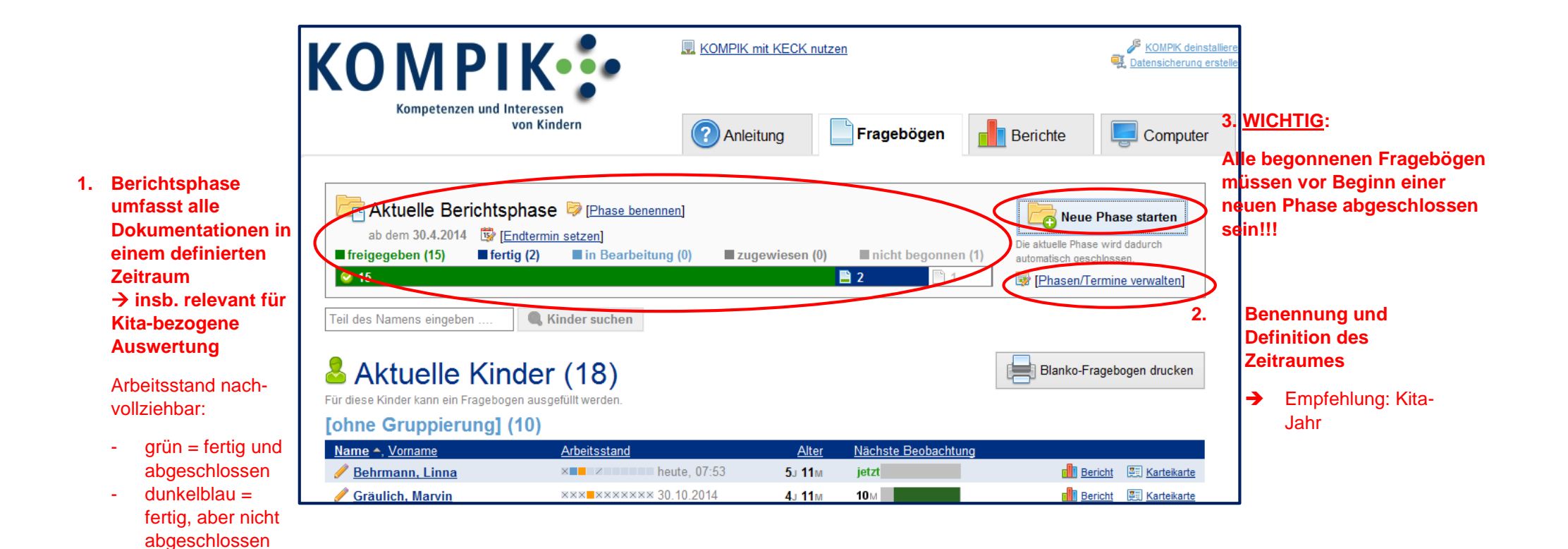

6

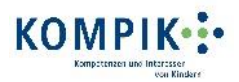

# **4) Der Bereich "Berichte"**

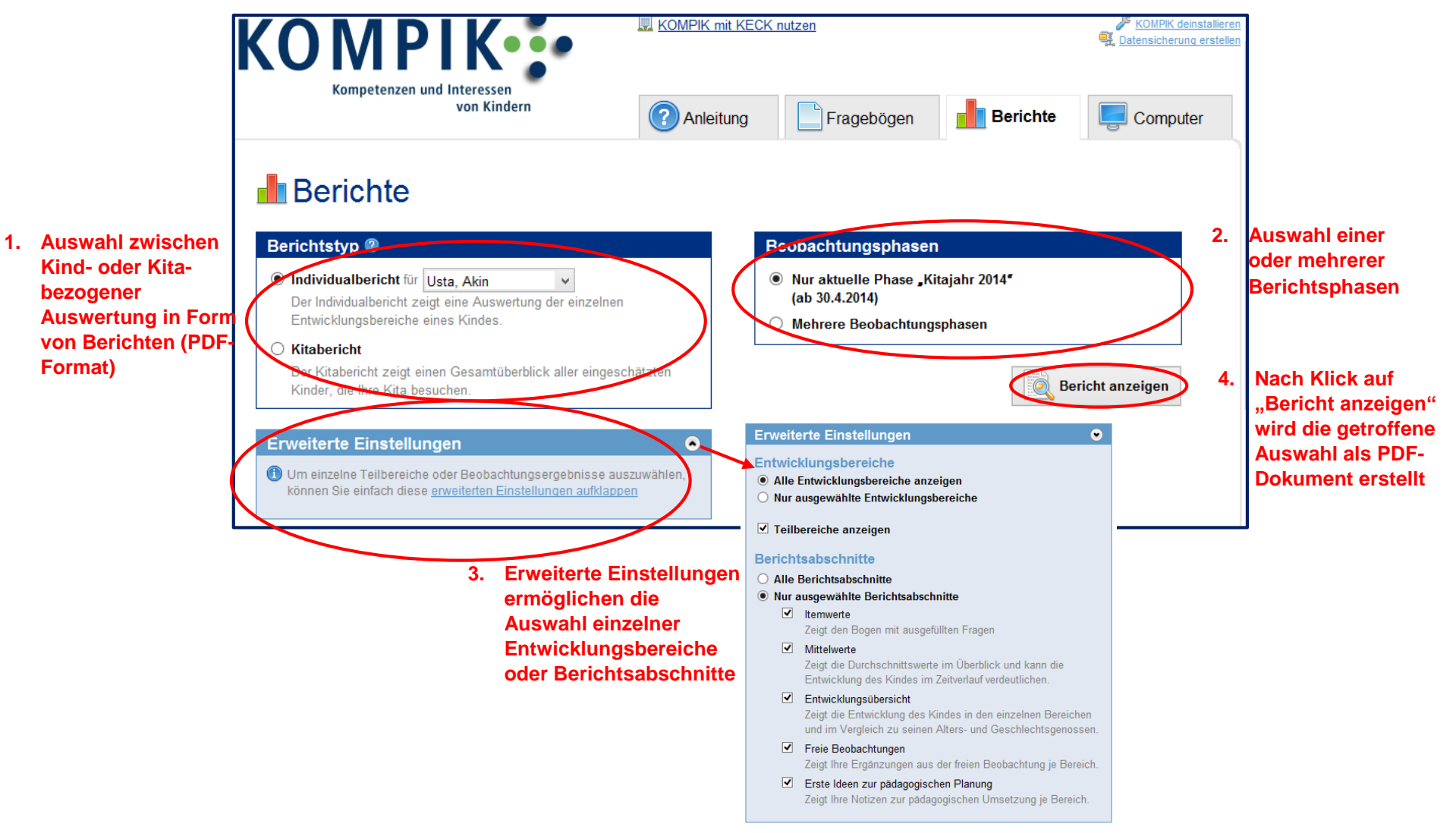

**Kita- und Individualbericht sowie die entsprechenden Berichtsabschnitte erstellen und inhaltlich erläutern (inkl. Interpretationshinweise)**

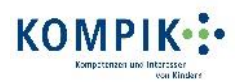

# **5) Der Bereich "Computer"**

**kann**

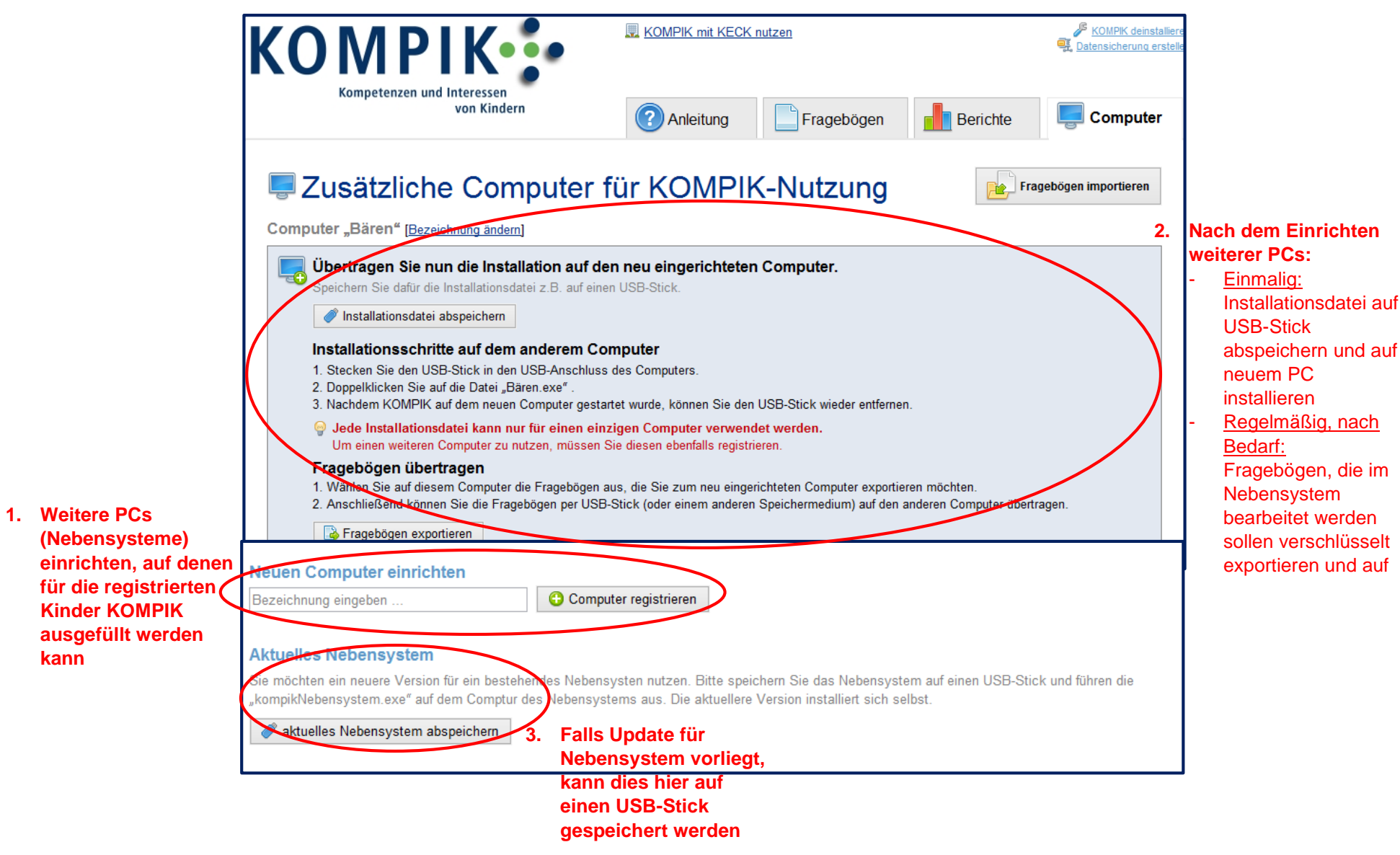